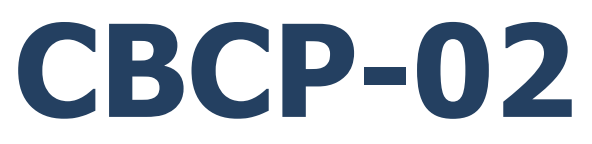

# **Protocolo de comunicación Radwag**

Terminal PUE C32 Terminal PUE HX7.EX Terminal PUE HX5.EX Basculas multifuncionales C32 Basculas multifuncionales HX7 Balanzas HX5.EX para zonas con peligro de explosión

# MANUAL DE USUARIO

ITKP-08-02-02-23-ES

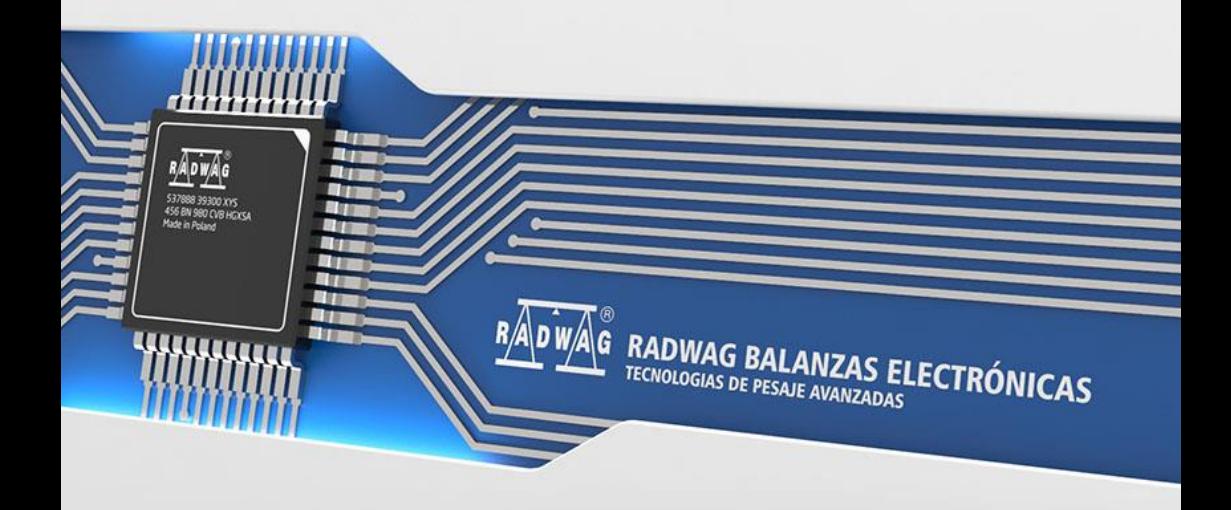

## FEBRERO 2023

# **INDICE**

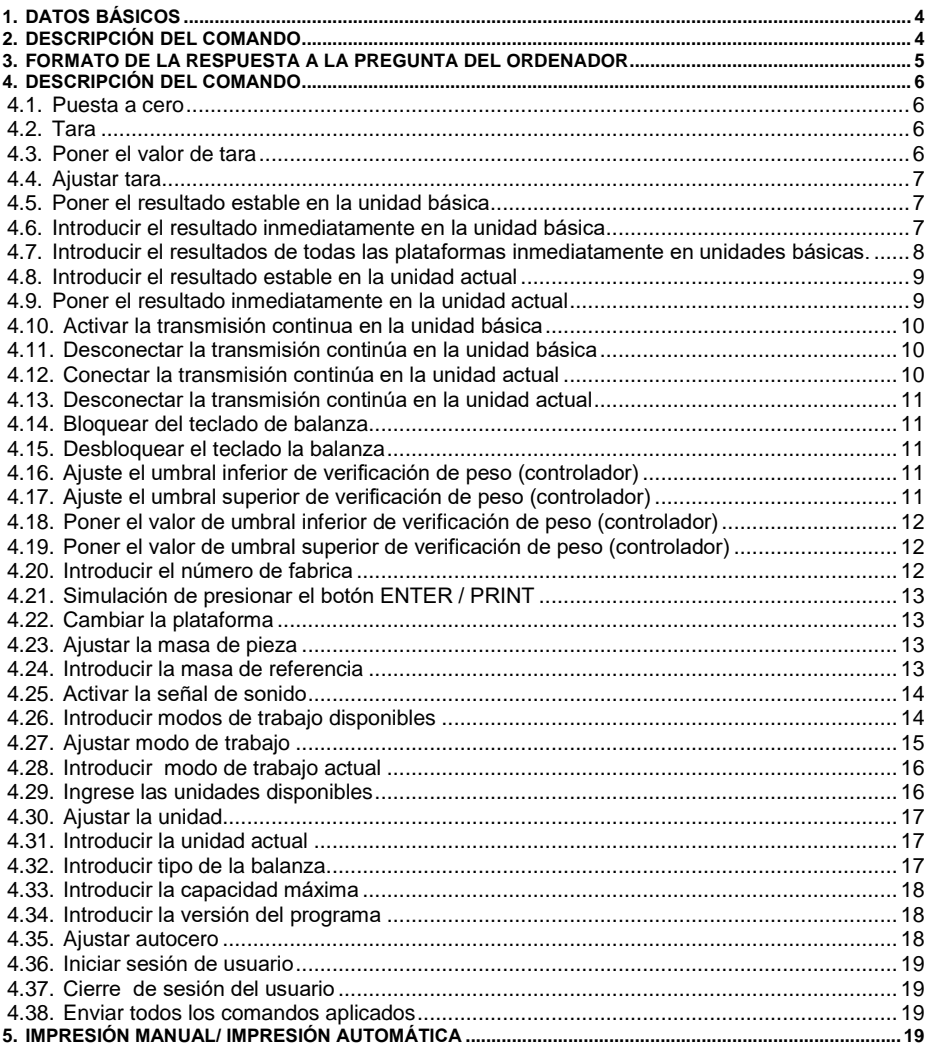

# <span id="page-3-0"></span>**1. DATOS BÁSICOS**

- A. El protocolo de comunicación de caracteres está diseñado para la comunicación entre la báscula RADWAG y un dispositivo externo mediante interfaces de comunicación RS232, Ethernet e inalámbrica.
- B. El protocolo consta de comandos enviados desde el dispositivo periférico a la balanza y la respuesta de la balanza al dispositivo periférico.
- C. Las respuestas se envían de balanza cada vez, después de recibir comandos como la respuesta al comando dado.
- D. Con los comandos que componen el protocolo de comunicación se puede obtener información sobre el estado de la balanza y afectar a su funcionamiento ,por ejemplo: recibir resultados de pesaje de la balanza, puesta a cero, etc.

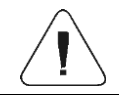

*La elección del puerto de comunicación se declara en el submenú: <Dispositivos / Ordenador / Puerto>.*

# <span id="page-3-1"></span>**2. DESCRIPCIÓN DEL COMANDO**

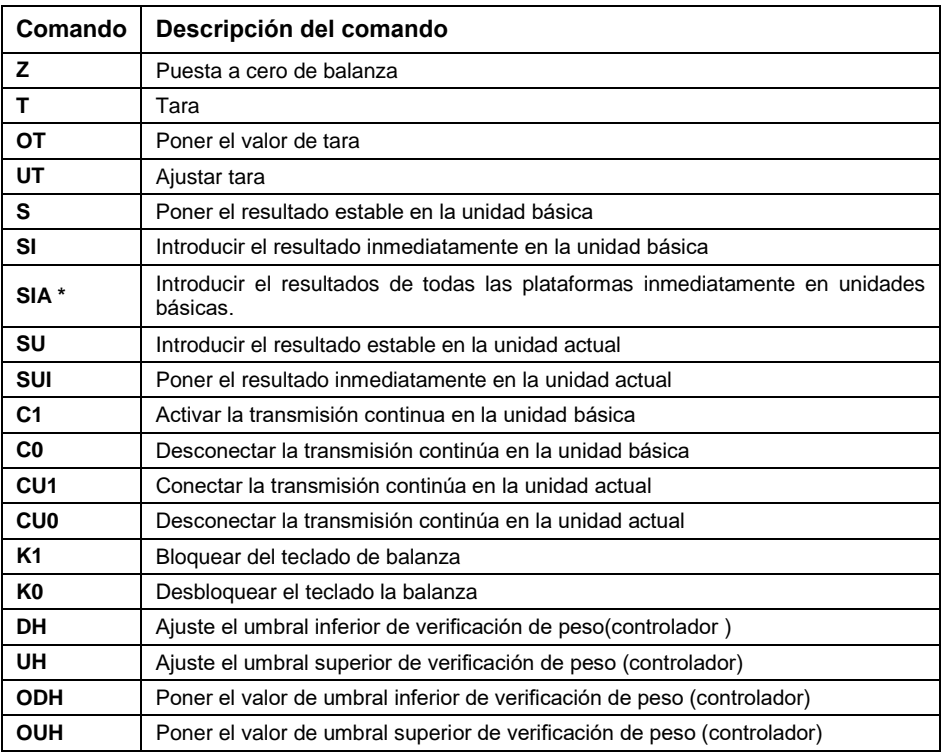

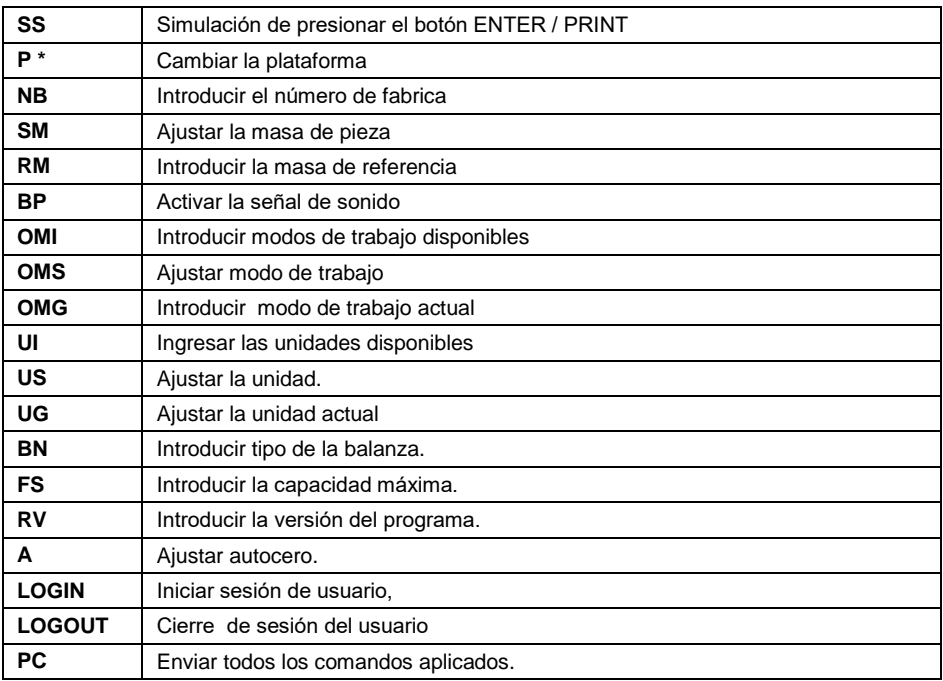

**\*)** - Aplica solo para la báscula de dos plataformas HX7.

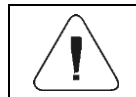

*Cada comando debe ser terminado a los signos CR LF.*

## <span id="page-4-0"></span>**3. FORMATO DE LA RESPUESTA A LA PREGUNTA DEL ORDENADOR**

Indicador después del comando, responde:

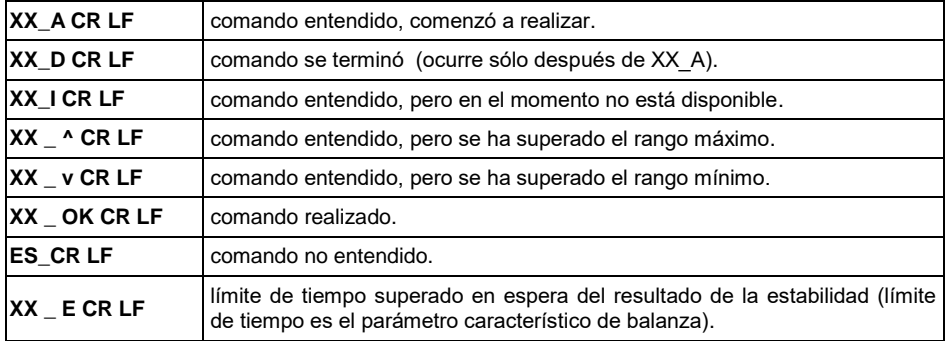

**XX** - en cada caso, es el nombre del comando enviado.

**\_** - representa un carácter de espacio (el espacio).

# <span id="page-5-0"></span>**4. DESCRIPCIÓN DEL COMANDO**

#### <span id="page-5-1"></span>**4.1. Puesta a cero**

#### Secuencia: **Z CR LF**

Respuestas posibles:

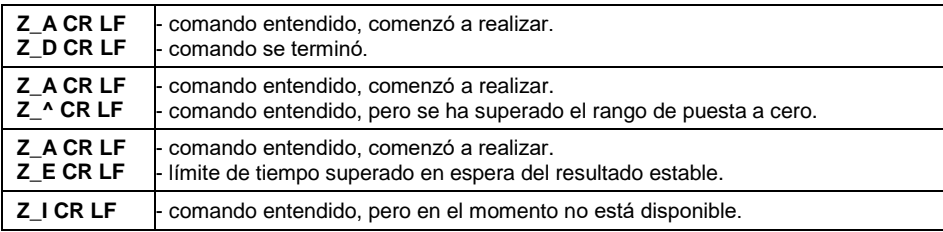

#### <span id="page-5-2"></span>**4.2. Tara**

Secuencia: **T CR LF**

Respuestas posibles:

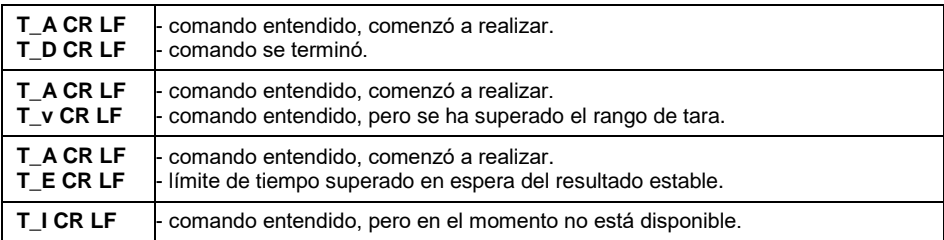

#### <span id="page-5-3"></span>**4.3. Poner el valor de tara**

Secuencia: **OT CR LF**

Respuesta: **OT\_TARA CR LF** - comando se terminó.

Formato de marco de tara,que corresponde el indicador:

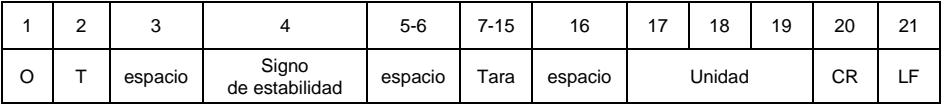

**Tara** - 9 signos alineado a la derecha.

**Unidad** - 3 signos alineado a la izquierda.

## <span id="page-6-0"></span>**4.4. Ajustar tara**

#### Secuencia: **UT\_TARA CR LF**, donde **TARA** – valor de tara.

Respuestas posibles:

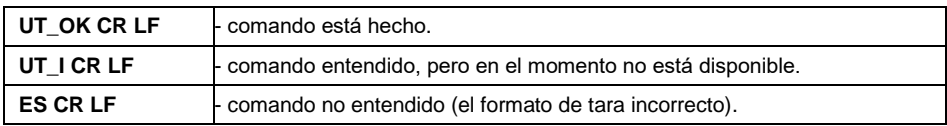

*En formato de tara, hay que usar punto, como un marcador de decimales.* 

## <span id="page-6-1"></span>**4.5. Poner el resultado estable en la unidad básica**

Secuencia: **S CR LF**

Respuestas posibles:

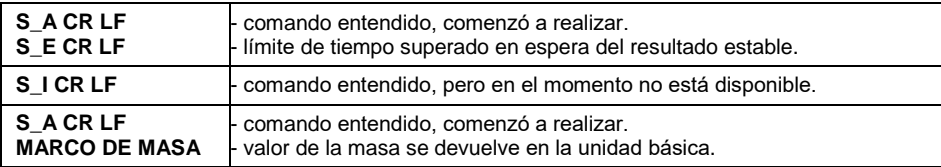

Formato de marco de tara, que corresponde el indicador:

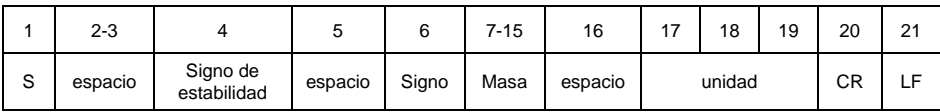

#### **Ejemplo:**

**S CR LF** – orden del ordenador

**S \_ A CR LF** - comando entendido y comenzó a realizar.

**S \_ \_ \_ \_ - \_ \_ \_ \_ \_ \_ 8 . 5 \_ g \_ \_ CR LF -** comando se terminó, valor de la masa se devuelve en la unidad básica.

#### <span id="page-6-2"></span>**4.6. Introducir el resultado inmediatamente en la unidad básica**

Secuencia: **SI CR LF**

Respuestas posibles:

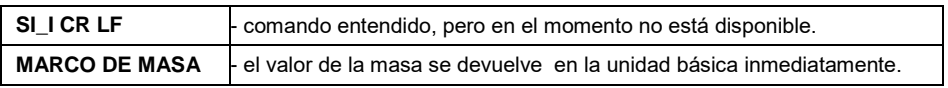

Formato de marco de tara, que corresponde el indicador:

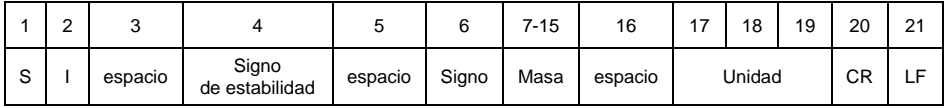

## **Ejemplo:**

**S I CR LF** - orden del ordenador.

**S I \_ ? \_ \_ \_ \_ \_ \_ \_ 1 8 . 5 \_ k g \_ CR LF** - comando se terminó, valor de la masa se devuelve en la unidad básica inmediatamente.

#### <span id="page-7-0"></span>**4.7. Introducir el resultados de todas las plataformas inmediatamente en unidades básicas.**

*Aplica solo para la báscula de dos plataformas HX7.*

Secuencia: **SIA CR LF**

Respuestas posibles:

**SIA\_I CR LF** - comando entendido, pero en el momento no está disponible.

**MARCO DE MASA "P1" ; MARCO DE MASA "P2" CR LF - los valores** de masa de todas las plataformas en la unidad base de cada plataforma se devuelven inmediatamente.

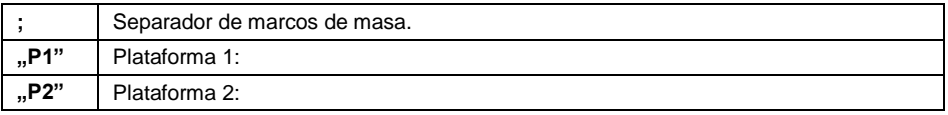

Formato de marco de masa de una plataforma particular, que corresponde el indicador:

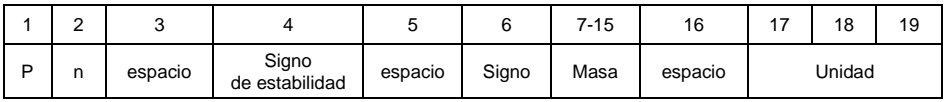

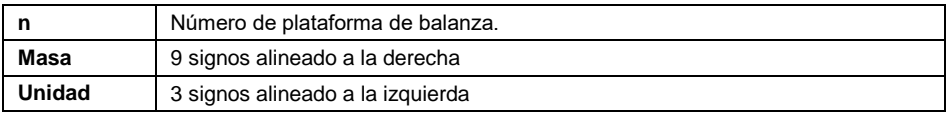

## **Ejemplo:**

Supongamos que tiene dos plataformas de pesaje conectadas:(plataforma 1, plataforma 2).

#### **S I A CR LF** – orden del ordenador.

**P 1 \_ ?** \_ \_ \_ \_ \_ \_ 1 1 8 . 5 g P 2 \_ \_ \_ \_ \_ \_ \_ \_ \_ \_ 3 6 . 2 \_ k g \_ CR LF comando se terminó, valor de la masa se devuelve de los ambos plataformas en la unidad básica inmediatamente.

#### <span id="page-8-0"></span>**4.8. Introducir el resultado estable en la unidad actual**

Secuencia: **SU CR LF** 

Respuestas posibles:

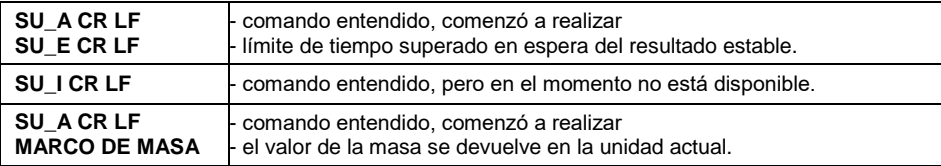

Formato de marco de tara, que corresponde el indicador :

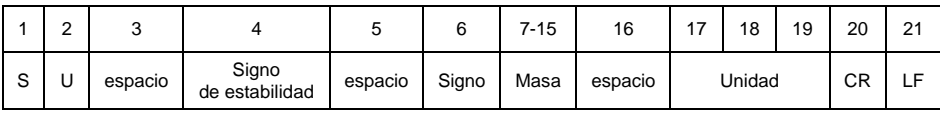

#### **Ejemplo:**

**S U CR LF** - orden del ordenador.

**SU \_ A CR LF** - comando entendido y comenzó a realizar.

**S U \_ \_ \_ - \_ \_ 1 7 2 . 1 3 5 \_ N \_ \_ CR LF** - comando se terminó, valor de la masa se devuelve en la unidad actual.

#### <span id="page-8-1"></span>**4.9. Poner el resultado inmediatamente en la unidad actual**

#### Secuencia: **SUI CR LF**

Respuestas posibles:

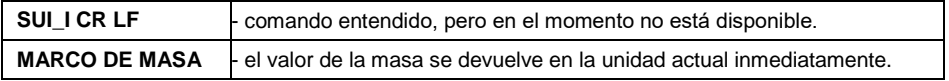

#### Formato de marco de tara, que corresponde el indicador:

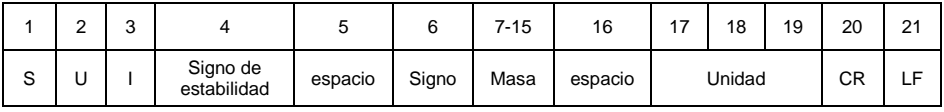

## **Ejemplo:**

**S U I CR LF** - orden del ordenador.

**S U I ? \_ - \_ \_ \_ 5 8 . 2 3 7 \_ k g \_ CR LF** - comando se terminó, valor de la masa se devuelve en la unidad básica inmediatamente.

## <span id="page-9-0"></span>**4.10. Activar la transmisión continua en la unidad básica**

#### Secuencia: **C1 CR LF**

Respuestas posibles:

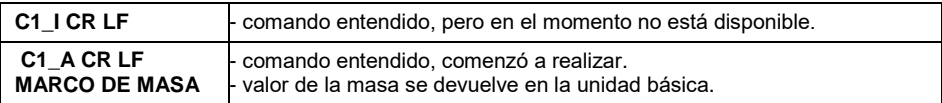

Formato de marco de tara, que corresponde el indicador:

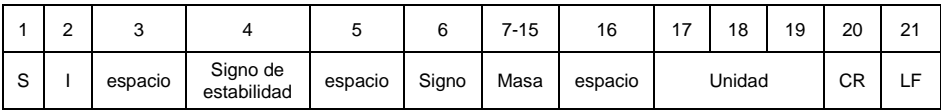

## <span id="page-9-1"></span>**4.11. Desconectar la transmisión continúa en la unidad básica**

#### Secuencia: **C0 CR LF**

Respuestas posibles:

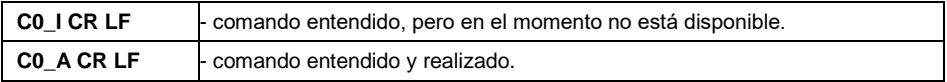

#### <span id="page-9-2"></span>**4.12. Conectar la transmisión continúa en la unidad actual**

#### Secuencia: **CU1 CR LF**

Respuestas posibles:

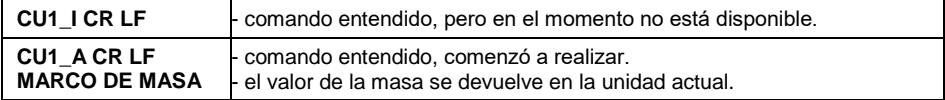

#### Formato de marco de tara, que corresponde el indicador:

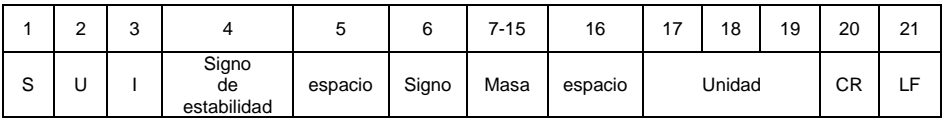

## <span id="page-10-0"></span>**4.13. Desconectar la transmisión continúa en la unidad actual**

## Secuencia: **CU0 CR LF**

Respuestas posibles:

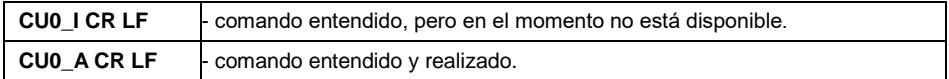

## <span id="page-10-1"></span>**4.14. Bloquear del teclado de balanza**

Secuencia: **K1 CR LF**

Respuestas posibles :

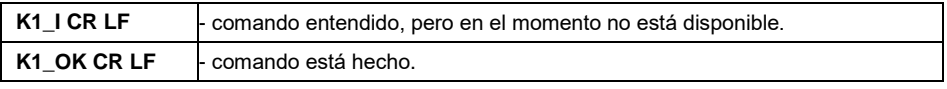

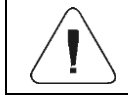

# *El comando no se guarda después de reiniciar la balanza.*

## <span id="page-10-2"></span>**4.15. Desbloquear el teclado la balanza**

Secuencia: **K0 CR LF**

Respuesta: **K0\_OK CR LF** - comando está hecho.

## <span id="page-10-3"></span>**4.16. Ajuste el umbral inferior de verificación de peso (controlador)**

Secuencia: **DH\_XXXXX CR LF**, donde **XXXXX** - formato de masa.

Respuestas posibles:

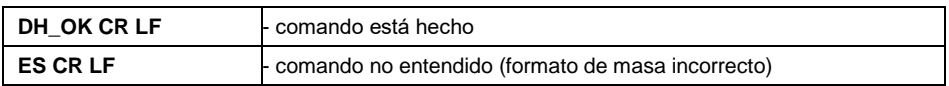

## <span id="page-10-4"></span>**4.17. Ajuste el umbral superior de verificación de peso (controlador)**

Secuencia: **UH\_XXXXX CR LF**, donde **XXXXX** - formato de masa.

Respuestas posibles:

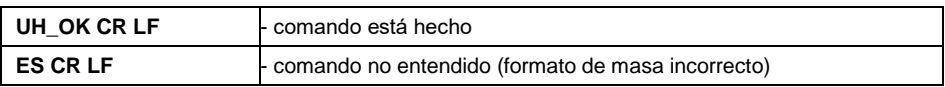

## <span id="page-11-0"></span>**4.18. Poner el valor de umbral inferior de verificación de peso (controlador)**

Secuencia: **ODH CR LF**

Respuesta: **DH\_MASA CR LF** - comando realizado.

Formato de respuestas:

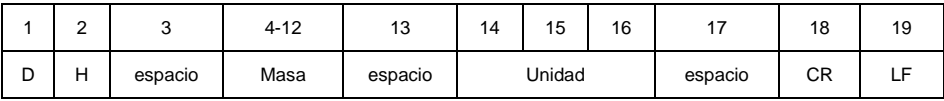

**Masa** - 9 signos alineado a la derecha.

**Unidad** - 3 signos alineado a la izquierda.

## <span id="page-11-1"></span>**4.19. Poner el valor de umbral superior de verificación de peso (controlador)**

Secuencia: **OUH CR LF**

Respuesta: **UH\_MASA CR LF** - comando realizado.

Formato de marco de masa, que corresponde el indicador:

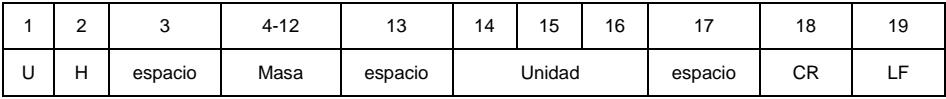

**Masa** - 9 signos alineado a la derecha. **Unidad** - 3 signos alineado a la izquierda.

#### <span id="page-11-2"></span>**4.20. Introducir el número de fabrica**

Secuencia: **NB CR LF**

Respuestas posibles:

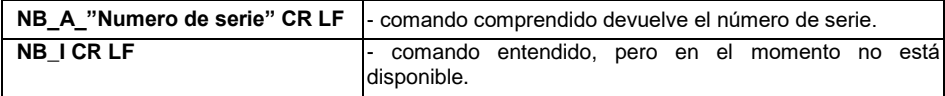

**"numero de serie"** - Parámetro que define el número de serie del dispositivo. Devuelto entre comillas.

#### **Ejemplo:**

**NB CR LF** – orden del ordenador. **NB\_A\_"123456" CR LF** – el número de serie del dispositivo - 123456.

## <span id="page-12-0"></span>**4.21. Simulación de presionar el botón ENTER / PRINT**

## Secuencia: **SS CR LF**

El envío del comando **S S CR LF** a la balanza da como resultado el registro automático del pesaje en la base de datos al mismo tiempo que se llama la impresión declarada.

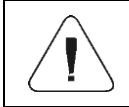

Al enviar un pedido a la balanza, se deben cumplir todas las condiciones de pesaje (control de resultados, lectura de peso estable, etc.).

## <span id="page-12-1"></span>**4.22. Cambiar la plataforma**

*Aplica solo para la báscula de dos plataformas HX7.*

Secuencia: **PN CR LF**, donde **N** - número de plataforma (de 1 a 2).

Respuestas posibles:

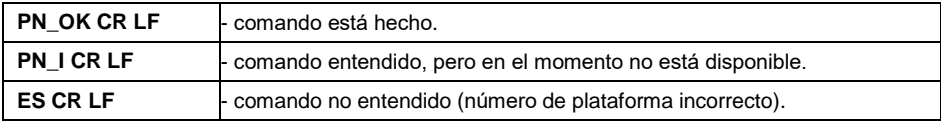

## <span id="page-12-2"></span>**4.23. Ajustar la masa de pieza**

Secuencia: **SM\_XXXXX CR LF**, donde: -espacio XXXXX – formato de masa.

Respuestas posibles:

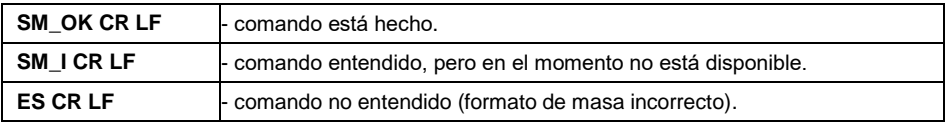

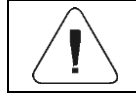

*El comando operado en el modo de trabajo "Conteo de piezas".*

#### <span id="page-12-3"></span>**4.24. Introducir la masa de referencia**

Secuencia: **RM\_XXXXX CR LF**, donde: -espacio XXXXX – formato de masa.

Respuestas posibles:

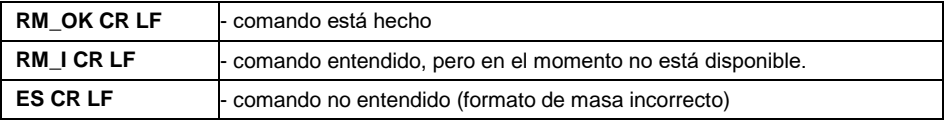

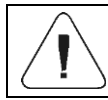

#### <span id="page-13-0"></span>**4.25. Activar la señal de sonido**

Secuencia: **BP\_TIME CR LF**, donde: - espacio, TIME - tiempo en [ms] de la señal de sonido. Rango recomendado <50÷5000>.

Respuestas posibles:

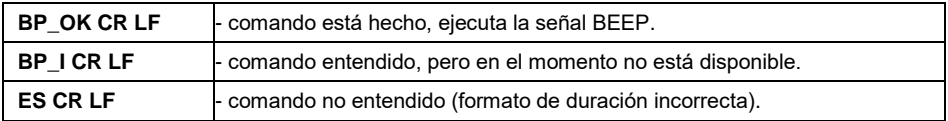

#### **Ejemplo:**

**BP\_350 CR LF** - Comando de ordenador (encender BEEP por 350ms). **BP\_OK CR LF** - BEEP activado.

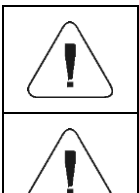

*Si se especifica un valor mayor que el permitido para un dispositivo determinado, BEEP se activará durante el tiempo máximo admitido por el dispositivo.*

*BEEP llamado por comando BP, se interrumpe si durante su período se activa la señal de otra fuente: teclado, panel táctil, sensores de movimiento.*

## <span id="page-13-1"></span>**4.26. Introducir modos de trabajo disponibles**

#### Secuencia: **OMI CR LF**

Respuestas posibles:

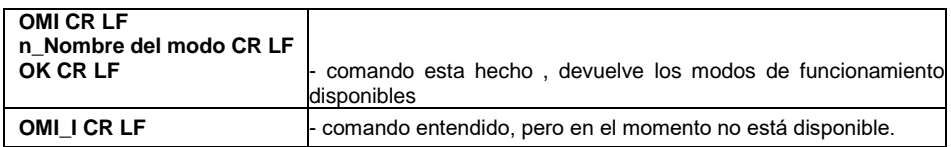

**Nombre del modo** - nombre del modo de trabajo, presentado como en la pantalla de un tipo de balanza dado, en el idioma de trabajo actualmente seleccionado en la balanza. **n** – parámetro, valor decimal que especifica el número de modo de trabajo.

#### **Lista de modos de trabajo:**

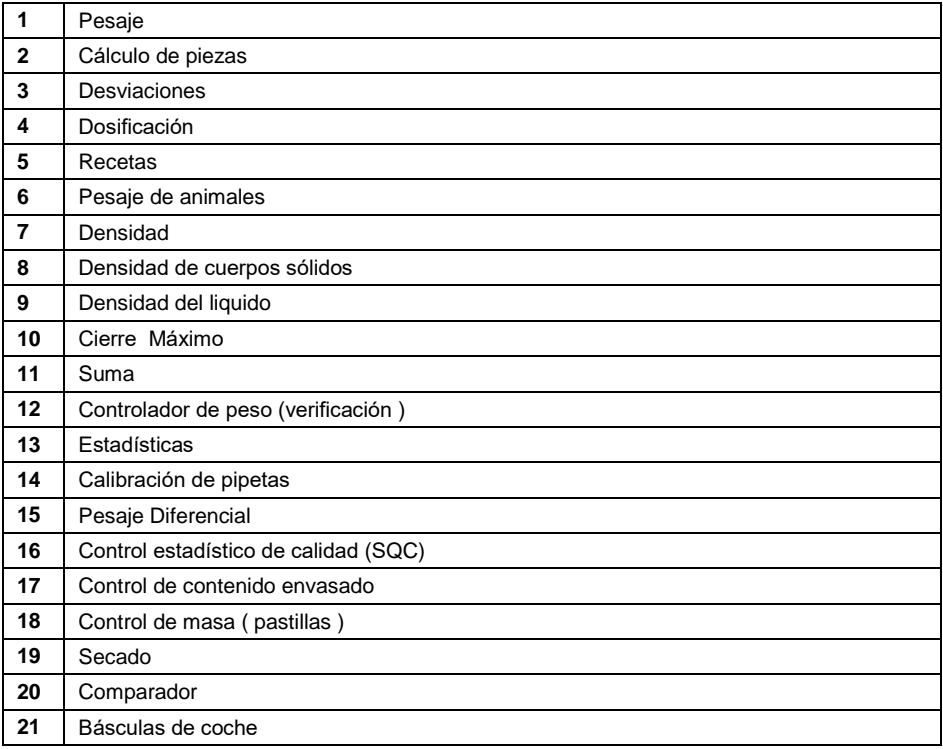

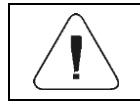

*Numeración de modos de trabajo es asigno al nombre y constante en todo tipo de balanza.* 

#### **Ejemplo:**

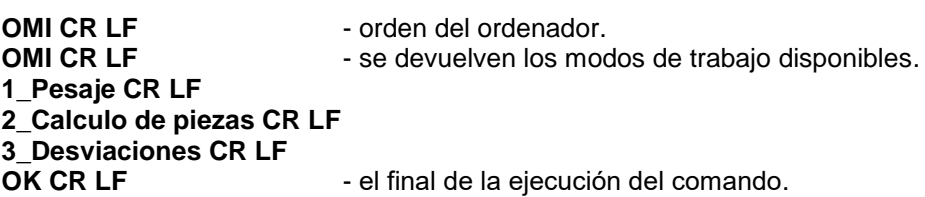

## <span id="page-14-0"></span>**4.27. Ajustar modo de trabajo**

Secuencia: **OMS\_n CR LF**, donde: **n** – parámetro, el valor decimal que especifica el modo de trabajo. Descripción detallada, ver: orden **OMI**.

Respuestas posibles:

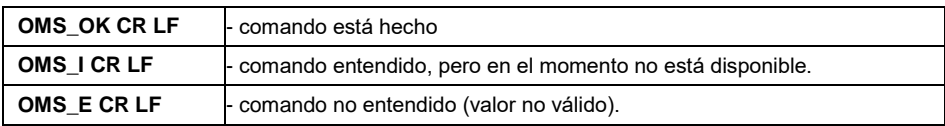

#### **Ejemplo:**

**OMS\_2 CR LF** - orden del ordenador. **OMS\_OK CR LF** - seleccionado el modo de trabajo Contando piezas

#### <span id="page-15-0"></span>**4.28. Introducir modo de trabajo actual**

#### Secuencia: **OMG CR LF**

Respuestas posibles :

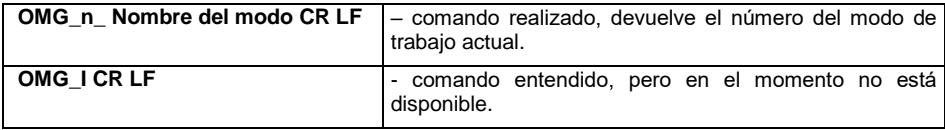

**Nombre del modo** - nombre del modo de trabajo, presentado como en la pantalla de un tipo de balanza dado, en el idioma de trabajo actualmente seleccionado en la balanza.

**n** – parámetro, valor decimal que especifica el número de modo de trabajo. Descripción detallada, ver: orden **OMI**.

## **Ejemplo:**

**OMG CR LF** - orden del ordenador. **OMG** 2 Liczenie sztuk CR LF - dispositivo en el modo Calculo de piezas.

#### <span id="page-15-1"></span>**4.29. Ingrese las unidades disponibles**

Secuencia: **UI CR LF**

Respuestas posibles :

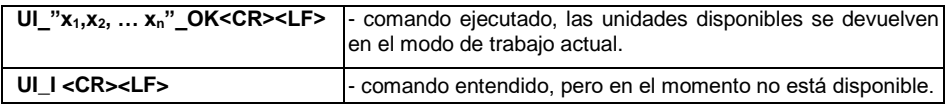

**x** - designación de unidades, separadas por comas.

#### **Ejemplo:**

**UI CR LF**- ingresar las unidades disponibles.

**UI** "kg, N, Ib, u1, u2" OK CR LF - Se devuelven las unidades disponibles.

## <span id="page-16-0"></span>**4.30. Ajustar la unidad**

#### Secuencia: **US\_x CR LF**

Respuestas posibles:

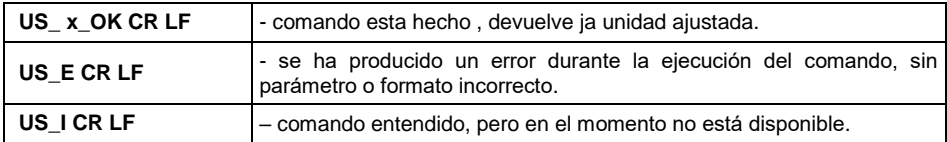

**x** - parámetro, designación de unidades: g, kg, N, lb, oz, ct, u1, u2, next.

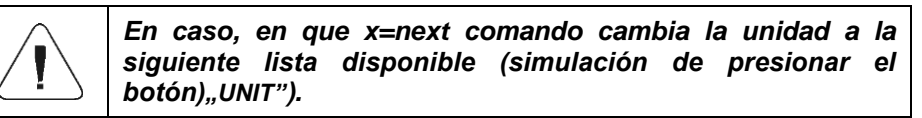

#### **Ejemplo:**

**US kg CR LF** - ajustar la unidad "kg". **US\_kg\_OK CR LF** - "kg"la unidad está configurada".

#### <span id="page-16-1"></span>**4.31. Introducir la unidad actual**

Secuencia: **UG CR LF**

Respuestas posibles:

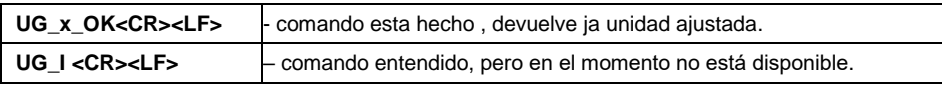

**x** - parámetro, designación de unidades.

#### **Ejemplo:**

**UG CR LF** - introducir la unidad actual. **UG kg OK CR LF** – la unidad seleccionada actualmente es "kg".

#### <span id="page-16-2"></span>**4.32. Introducir tipo de la balanza**

Secuencia: **BN CR LF**

Respuestas posibles:

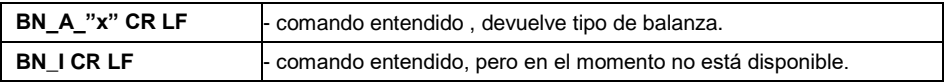

**x** - Tipo de balanza (entre comillas).

## **Ejemplo:**

**BN CR LF** - introducir tipo de balanza. **BN\_A\_"C32" CR LF** - el tipo de peso ha sido devuelto "C32".

#### <span id="page-17-0"></span>**4.33. Introducir la capacidad máxima**

#### Secuencia: **FS CR LF**

Respuestas posibles:

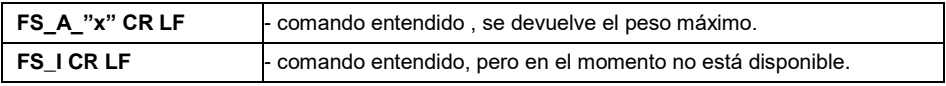

**x** – Capacidad máxima de peso (entre las comillas).

#### **Ejemplo:**

**FS CR LF** - introducir la capacidad máxima de la balanza. **3.000BN** A "" CR LF – capacidad máxima ha sido devuelto .."3.000.

#### <span id="page-17-1"></span>**4.34. Introducir la versión del programa**

#### Secuencia: **RV CR LF**

Respuestas posibles:

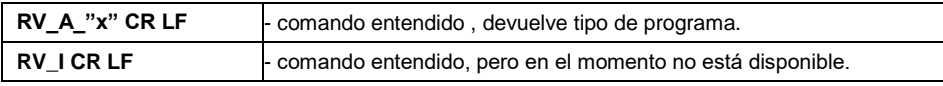

**x** – versión del programa (entre comillas).

#### **Ejemplo:**

**RV CR LF** - introducir la versión del programa . **RV** A "1.0.0" CR LF – la versión del programa ha sido devuelta "1.0.0".

#### <span id="page-17-2"></span>**4.35. Ajustar autocero**

Secuencia: **A\_n CR LF**

Respuestas posibles:

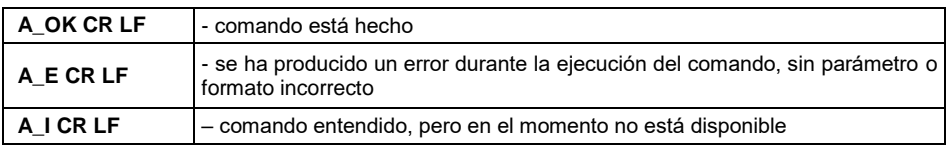

**n** – parámetro, valor que especifica el ajuste de autocero: 0 - autocero conectado, 1 – autocero apagado.

**Ejemplo:**

**A\_1<CR><LF> –** conectar funcionamiento de autocera. **A\_OK CR LF** – autocero conectado.

## <span id="page-18-0"></span>**4.36. Iniciar sesión de usuario**

#### Secuencia: **LOGIN CR LF**

Respuestas posibles:

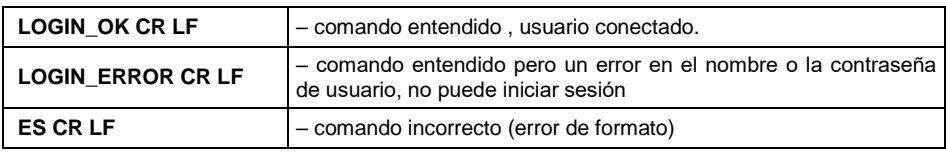

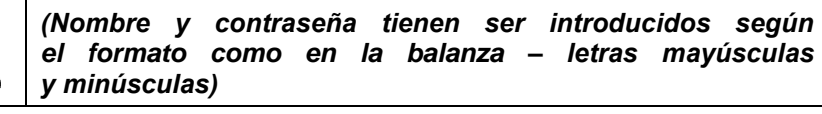

## <span id="page-18-1"></span>**4.37. Cierre de sesión del usuario**

#### Secuencia: **LOGOUT CR LF**

Respuestas posibles:

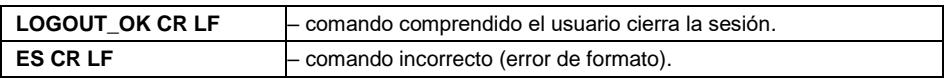

## <span id="page-18-2"></span>**4.38. Enviar todos los comandos aplicados**

Secuencia: **PC CR LF**

Respuesta:

**PC\_A\_"Z,T,S,SI,SIA,SU,SUI,C1,C0,CU1,CU0,DH,ODH,UH,OUH,OT,UT,SS, P,NB,M,RM,BP,OMI,OMS,OMG,UI,US,UG,BN,FS,RV,A,LOGIN,LOGOUT, PC"** - comando realizado el indicador muestra todos los comandos

implementados.

# <span id="page-18-3"></span>**5. IMPRESIÓN MANUAL/ IMPRESIÓN AUTOMÁTICA**

El usuario puede generar de balanza las impresiones manuales o automáticas.

 La impresión manual se genera después de colocar la carga pesada en la plataforma de pesaje y después de que el resultado de la pesada se haya estabilizado presionando la tecla **ENTER / PRINT**.

 La impresión automática se genera automáticamente después de colocar la carga pesada en la plataforma de pesaje y la estabilización del resultado de pesaje.

## **Formato de impresión:**

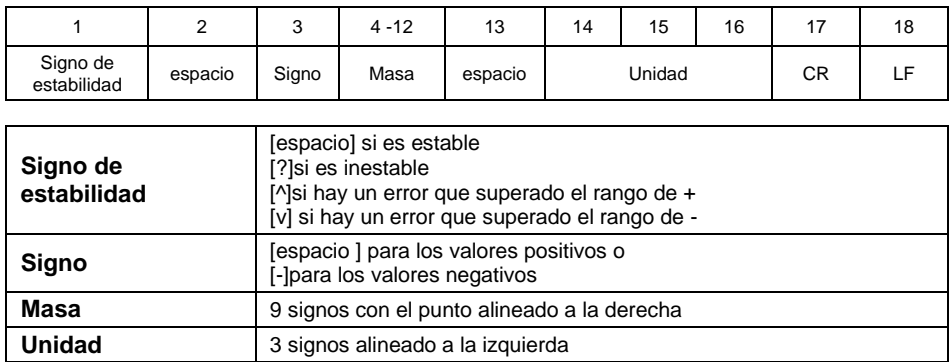

#### **Ejemplo:**

**\_ \_ \_ \_ \_ \_ 1 8 3 2 . 0 \_ g \_ \_ CR LF** - impresión generada por la balanza después de pulsar **ENTER/PRINT**.

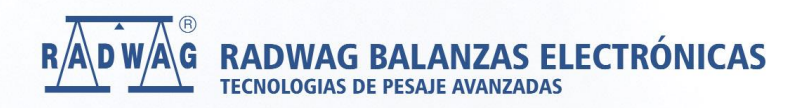

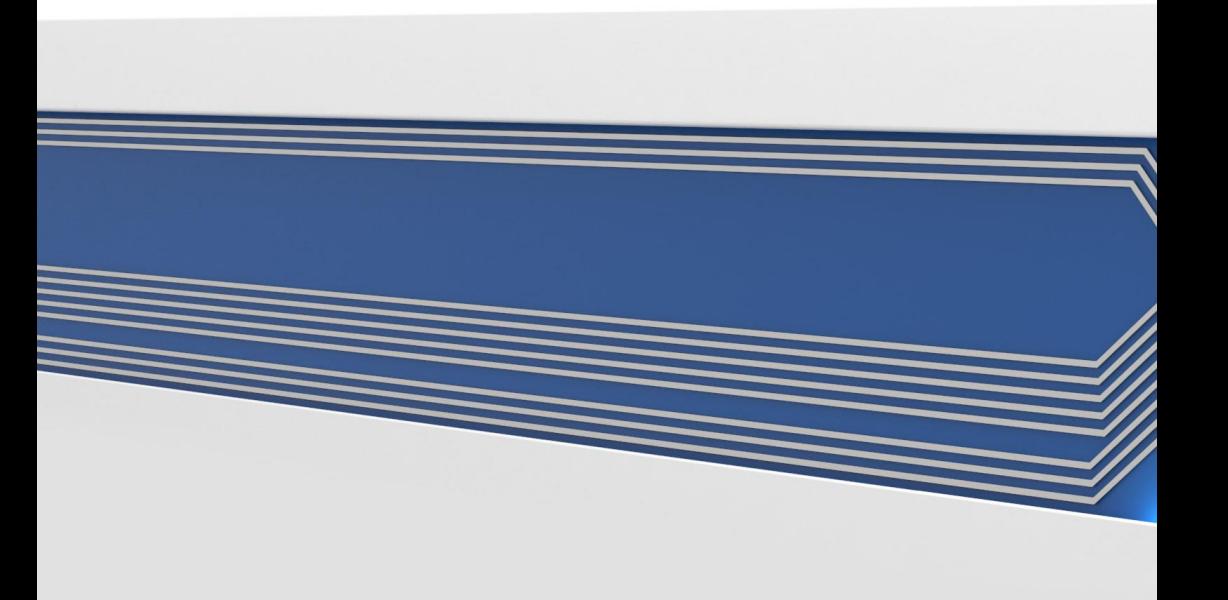